## **Add a Location Job Aid:**

*Step 1*: Log into the HICX platform using your Okta Credentials *Step 2*: From the HICX Dashboard, select "company profile" from the task board on the left side

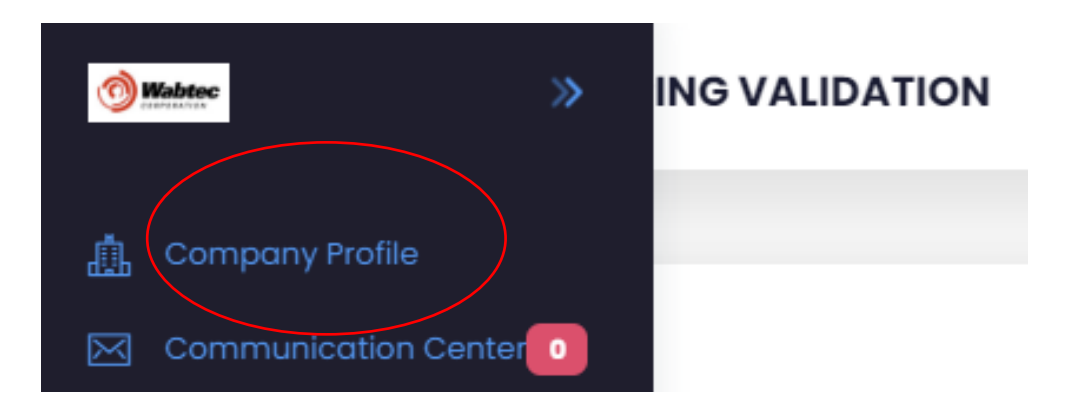

*Step 3:* Once it loads click "Locations" and then "+ Add"

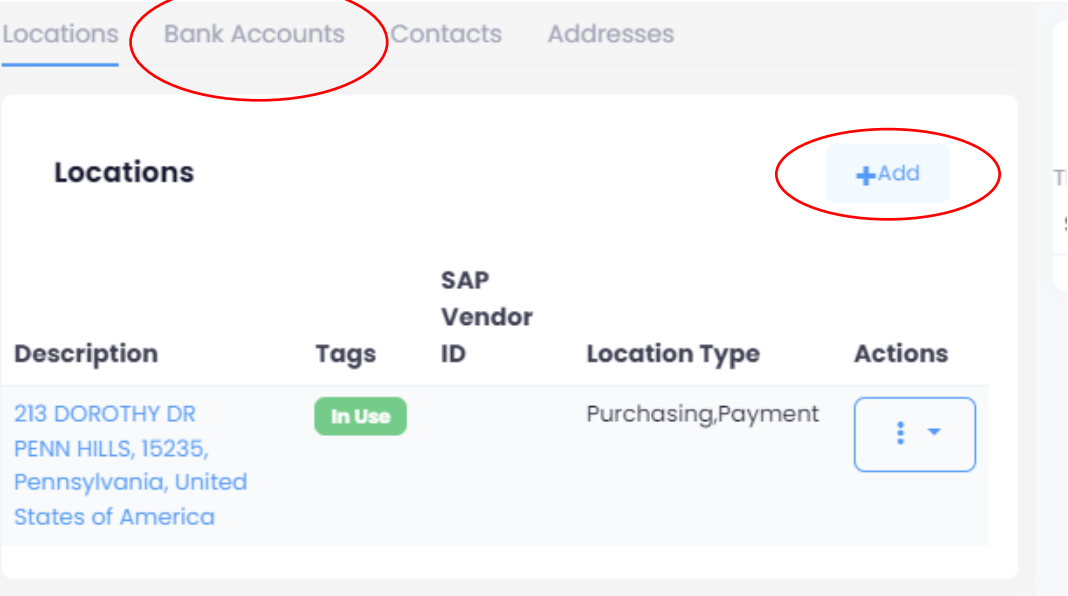

*Step 4*: Fill out all the required information with the red \* *Step 5:* Click save *Step 6:* Once the information has been saved your new location account has been created

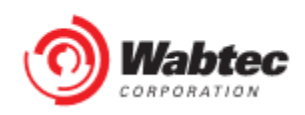